## **Basic Validation Conditions**

Validation Conditions "check" responses to make sure they meet the constraints that you specify. Validation conditions work such that if the entered information does **not** meet the logic you specify, a flagged message pops up for the user and blocks them from proceeding to the next question.

- For a basic validation condition you can use the Expression Builder, which is described in the [Beginner Tutorial.](https://confluence.dimagi.com/display/commcarepublic/Beginner+Tutorial)
- Whenever you are referring to the value of the question to which you are adding the validation condition, you will see the question referred to as "."
- Common components of a validation condition might be the use of  $=$  ,  $>$ , and  $<$ . For example:
	- . > 8 (the response must be greater than 8)
	- . =! 0 (the response cannot be 0)
	- $\circ$   $\cdot$  > 1 and  $\cdot$  < 10 (the response must be greater than 1 and also less than 10)
- Restricting the length of a numeric ID or text field you can use the function string-length() (for more information on functions see CommCare [Functions\)](https://confluence.dimagi.com/display/commcarepublic/CommCare+Functions)
	- To require a specific length (example: 8 characters long): string-length(.) = 8. NOTE: This length count **includes** spaces.
- $\degree$  To restrict the length of a string to a range of characters (example: 7-9 characters long): string-length(.) >=7 and string-length(.) <=9 To validate a date relative to today's date you can use the function today():
	- $\circ$  Restrict a date entered so that it cannot be in the future (must be today or earlier):  $\cdot$  = today()
	- $\circ$  Restrict a date such that it must be within the previous 10 months (305 days): . > today() 305 and . <= today()
- To require the user to enter in a text entry question in a specific format, you can use various regex functions.
	- $\sim$  Requires the first letter be capitalized, and all other letters be lowercase: regex(., " $\Delta$ [A-Z][a-z]+\$")

If you want to create complex expressions please see [Advanced Validation Conditions](https://confluence.dimagi.com/display/commcarepublic/Advanced+Validation+Conditions).

## **Validation Message**

In the **Validation Message** field, enter the desired message that will pop up if the entered information does not meet your validation condition. You can enter a different message for each language of your application. If you do not specify a validation message the user will see a generic message like "The response is out of range." It is strongly recommended to always use a useful validation message.

## Examples

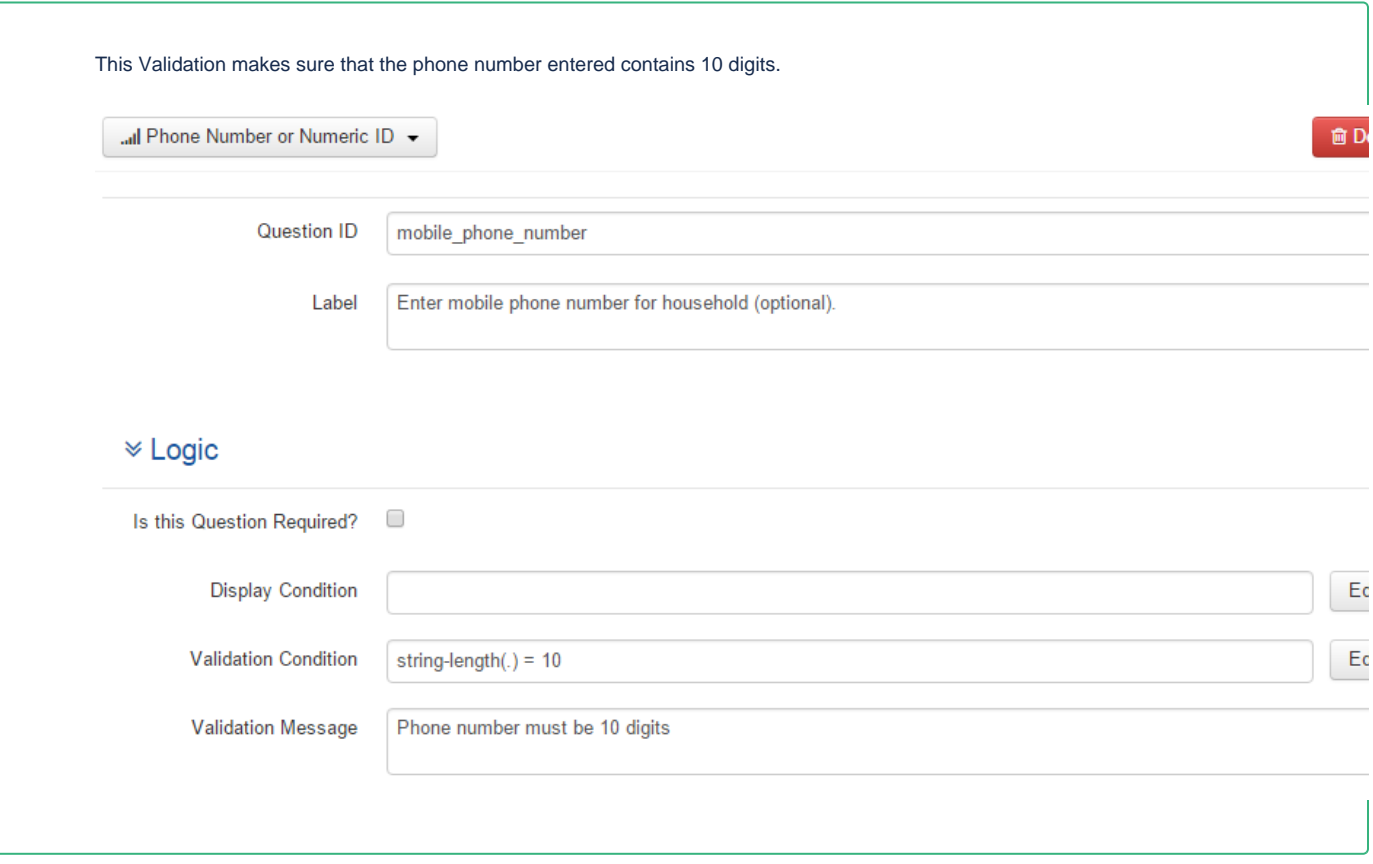

**Complex Example**

This Validation makes sure that the date of birth is both in the past, and between the ages of 10 and 59.

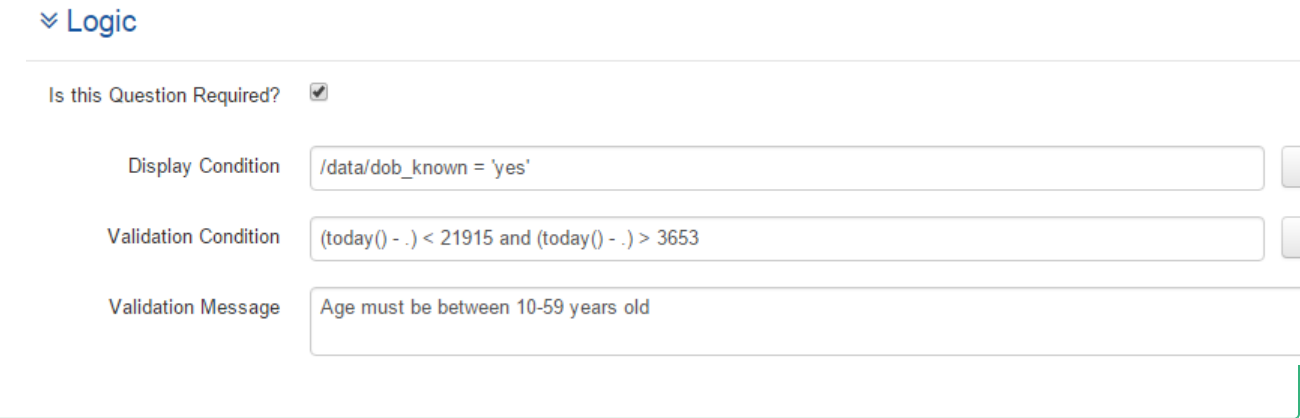